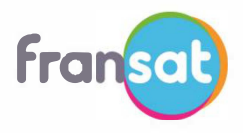

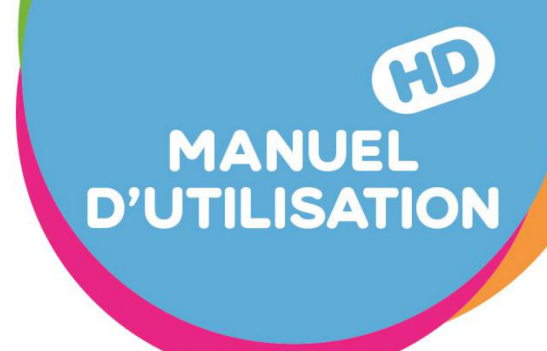

## E-SAT HD-W5 RECEPTEUR SATELLITE HAUTE DEFINITION avec FONCTION MAGNETOSCOPE NUMERIQUE

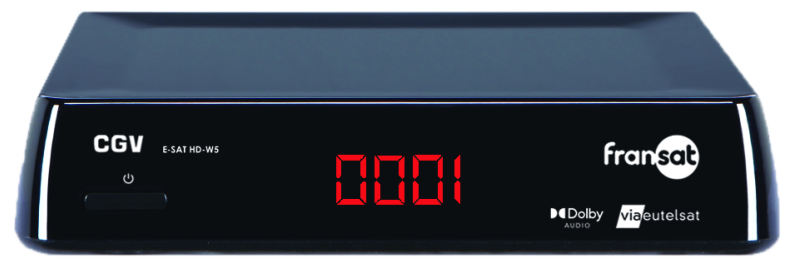

# **CGV**  COMPAGNIE GENERALE DE VIDEOTECHNIQUE

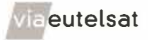

• eutelsat **www.fransat.fr** 

### **Table des matières**

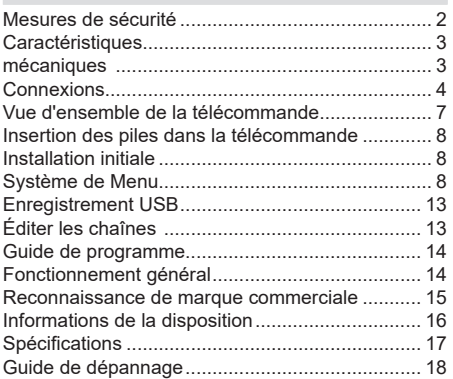

### **Mesures de sécurité**

### **Source d'alimentation**

- Utilisez toujours l'adaptateur CA fourni.
- • Utilisez seulement avec l'alimentation électrique spécifiée sur l'adaptateur CA.
- L'adaptateur de courant peut devenir chaud pendant le fonctionnement normal. Ceci ne veut pas dire que l'appareil fonctionne mal.
- Veuillez vous assurer que l'adaptateur n'est pas couvert pendant son fonctionnement. Laissez un espace de 15 cm (minimum) autour de l'appareil et de l'adaptateur secteur.
- L'aération ne doit pas être gênée par l'obstruction des ouvertures d'aération par des objets tels que journaux, nappes, rideaux, etc.
- Les informations de classement et les consignes de sécurité de l'adaptateur AC figurent sur l'adaptateur.

**AVERTISSEMENT :** Lorsque vous n'utilisez pas l'appareil pendant un certain temps, débranchez-le de la prise de courant.

Veuillez ne pas exposer l'appareil à la lumière directe du soleil, trop poussiéreux ou exposé à des chocs mécaniques. Ne pas placer sur l'appareil de sources de flammes nues, telles que des bougies allumées.

- Posez l'appareil sur une base solide et fiable. Ne placez pas l'appareil sur une surface souple, par exemple un tapis, car ceci pourrait bloquer les trous de ventilation se trouvant à la base.
- Évitez les endroits comme les pièces trop humides, car la condensation provenant de la cuisine par exemple, peut causer un dysfonctionnement ou endommager l'appareil.
- Le chauffage ou d'autres radiations thermiques placés sous l'appareil peuvent également être à l'origine d'un dysfonctionnement ou endommager l'appareil.
- • L'air chaud qui se dégage de l'appareil en fonctionnement doit être chassé par une aération suffisante. Veuillez ne pas installer l'appareil dans un lieu clos, ni le recouvrir.
- Évitez tout contact entre l'appareil et l'eau ou l'humidité. N'utilisez pas l'appareil près d'une baignoire ou d'une piscine.
- Veillez à une bonne circulation de l'air. Placez l'appareil dans un endroit bien ventilé afin d'éviter l'accumulation de chaleur dans l'appareil.
- Si un objet solide ou un liquide tombe à l'intérieur de l'armoire, débranchez l'appareil et faites-le vérifier par un personnel qualifié avant de continuer à l'utiliser.

L'appareil ne doit pas être exposé à des égouttements d'eau ou des éclaboussures. Aucun objet rempli de

liquide tel que des vases ne doit être placé sur ou au-dessus de l'appareil (par exemple sur les étagères au-dessus de l'appareil).

La prise secteur est utilisée comme dispositif de déconnexion. Le dispositif de déconnexion doit rester constamment prêt à l'emploi.

Si le câble d'alimentation est endommagé, il doit être remplacé par le fabricant, son service après-vente ou des personnes de qualification similaire afin d'éviter un danger.

#### **ATTENTION !**

Les piles ne doivent pas être exposées à une chaleur excessive telle que celle du soleil, du feu ou autre.

#### **AVERTISSEMENT**

Ne pas ingérer la pile, Danger de brûlure chimique.

Ce produit ou les accessoires fournis avec celuici pourraient contenir une pile bouton. Si la pile bouton est avalée, elle peut provoquer de graves brûlures internes en 2 heures seulement et peut entraîner la mort.

Conserver les piles neuves et usées hors de portée des enfants. Si le compartiment pile ne se ferme pas correctement, cesser d'utiliser le produit et tenir hors de portée des enfants. En cas de doute concernant le fait que les piles pourraient avoir été avalées ou introduites dans

une partie quelconque du corps, consulter immédiatement un médecin.

### **Symboles sur le produit**

Les symboles suivants sont utilisés **sur le produit** pour marquer les instructions relatives aux restrictions, aux précautions et à la sécurité. Chaque explication se rapporte uniquement à l'endroit du produit portant le symbole correspondant. Veuillez en tenir compte pour des raisons de sécurité.

**i Mise en garde, voir instructions d'utilisation :** Les zones marquées contiennent des piles en forme de bouton ou de pièce de monnaie remplaçables par l'utilisateur.

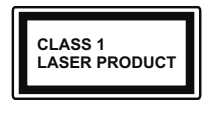

**Produit Laser de Classe 1 :** Ce produit est équipé d'une source laser de Classe 1 sans danger dans des conditions d'utilisation raisonnablement prévisibles.

L'étiquette du produit est située sur le côté inférieur de l'appareil.

Les schémas et les illustrations dans ce Manuel d'utilisateur sont fournis à titre de référence uniquement et peuvent différer de l'aspect réel de l'appareil. La conception et les caractéristiques de l'appareil peuvent être modifiées sans notification.

### **Caractéristiques**

- 4 000 chaînes de télévision et radio
- Sortie HDMI (576i, 576p, 720p, 1080i, 1080p).
- Décalage temporel
- Verrouillage de chaînes
- • Informations relatives à l'événement en cours / suivant (EPG hebdomadaire)
- Minuterie d'enregistrement
- Verrouillage parental dans le menu
- Indicateur d'intensité du signal des transpondeurs
- Support audio multilingue
- Sortie audio numérique (optique)
- Support de la fonction télétexte (DVB et VBI)
- Fonction de restauration des paramètres d'usine
- Sortie analogique A / V
- Conforme DVB-S / S2
- Indicateurs d'intensité et de qualité du signal pour le réglage d'antenne
- **Plusieurs options de recherche de chaînes :** Recherche de transpondeur

Recherche automatique des transpondeurs récemment ajoutés

- **Caractéristiques du décodage numérique :** Couleur OSD 32 bits, 720 x 576 pixels pour PAL
- Changement de système (TV/RADIO)
- Enregistrement de la dernière chaîne regardée

### **mécaniques**

- Télécommande
- Adaptateur AC (Marque d'adaptateur: MOSO POWER SUPPLY TECHNOLOGY CO.,LTD Nom du modèle: MSA-C2000IS12.0-24C-DE)
- Piles : 2 x 1,5V/ AAA
- Manuel d'Instructions
- Guide de mise en marche rapide

**ATTENTION:** Danger d'explosion si la pile n'est pas remplacée correctement. Ne remplacer que par le même type ou un type équivalent.

Différents types de piles ou des piles neuves et usagées ne doivent pas être mélangés. Les piles doivent être mises en place en respectant la polarité. Les piles usées doivent être enlevées du produit. Les piles doivent être mises au rebut de façon sûre. Les déposer dans des bacs de collecte prévus (renseignez-vous auprès de votre revendeur) afin de protéger l'environnement.

### **Connexions**

### **Vue de face**

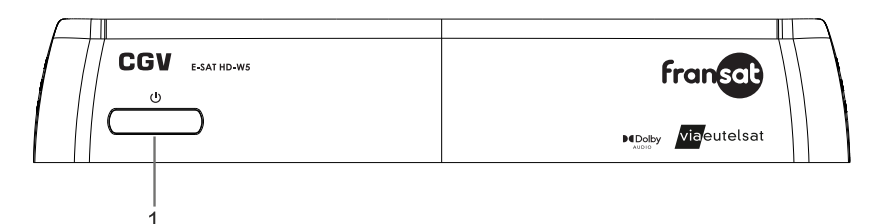

**1.** Mise en veille/Marche

### **Vue arrière**

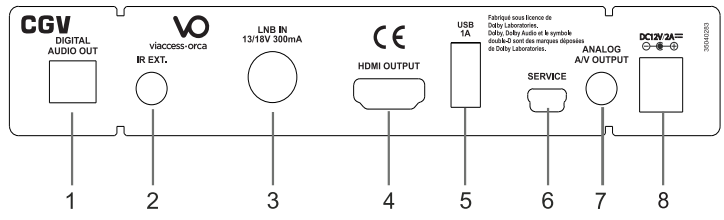

- **1. Sortie audio numérique :** Pour transférer l'audio numérique vers un récepteur via un câble audio optique
- **2. Entrée IR:** Vous pouvez connecter un récepteur IR externe à votre décodeur
- **3. Entrée LNB :** Pour connecter le boîtier à un système satellite en utilisant un câble satellite approprié
- **4. Sortie HDMI :** Permet de connecter le décodeur à l'entrée HDMI de votre téléviseur (si disponible) grâce au câble de connexion HDMI
- **5. Entrée USB:** Pour connecter des dispositifs de stockage USB pour les fonctions d'enregistrement
- **6. RS232 :** Port série ( à des fins de réparation)
- **7. Sortie analogique A / V :** Pour connecter le boîtier à l'entrée analogique A / V de votre téléviseur (si disponible) à l'aide d'un câble A / V
- **8. Alimentation électrique :** Pour alimenter le boîtier (DC IN, 12V)

Assurez-vous d'avoir raccordé tous les câbles et connexions avant de brancher l'adaptateur de l'appareil à l'alimentation secteur. Après avoir connecté l'unité à l'alimentation secteur, le voyant LED situé sur le panneau avant s'allume en vert puis reste en rouge (mode veille).

### **Vue latérale**

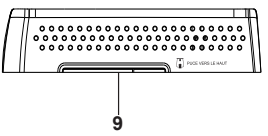

**9.** Fente pour carte à puce : Vous devez insérer la carte à puce, avec la puce tournée vers le haut.

### **Branchement au téléviseur**

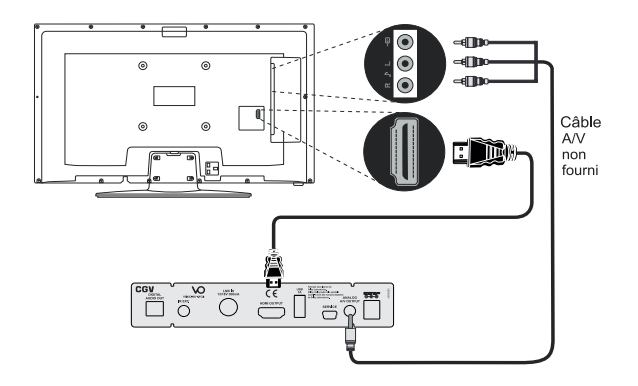

**Connexion HDMI (Recommandée) :** Pour la sortie vidéo HD et audio, vous pouvez utiliser la prise HDMI si votre téléviseur dispose d'une entrée HDMI. Le boîtier terminal dispose a l'arrière d'une prise HDMI prenant en

charge différentes résolutions. Pour une meilleure performance vidéo, veuillez vérifier les résolutions prises en charge par votre téléviseur.

**Connexion analogique A / V :** Vous pouvez utiliser la sortie analogique de votre décodeur pour le connecter à votre téléviseur lorsque vous ne souhaitez pas utiliser la connexion HDMI.

### **Connexion du satellite**

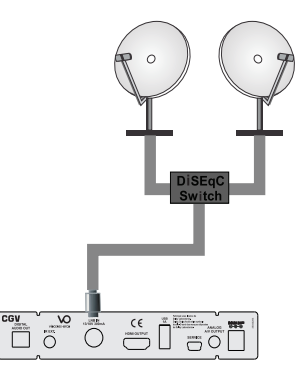

Utilisez la prise LNB IN pour connecter votre box à un système satellite.

### **Branchement de l'USB**

#### **IMPORTANT !**

Sauvegardez vos fichiers avant d'effectuer tout branchement au boîtier décodeur afin d'éviter de probables pertes de données. Veuillez remarquer que la responsabilité du fabricant ne saurait être engagée en cas de dommage de fichier ou de perte de données.

Vous pouvez connecter un disque dur USB ou une clé USB à votre box en utilisant les entrées USB de votre box. Cette fonction vous permet d'enregistrer des programmes.

Les disques durs externes et les clés USB sont pris en charge pour les fonctions PVR de 2,5 "et 3,5" (hdd avec alimentation externe).

Pour enregistrer un programme, vous devez d'abord connecter un lecteur de disque USB à votre box. Dans le cas contraire, l'option d'enregistrement ne sera pas disponible.

Il est possible que certains types de périphériques USB (comme les lecteurs MP3) ou des lecteurs de disque dur/cartes mémoires USB soient incompatibles avec cet appareil.

L'appareil peut ne pas prendre en charge tous les formats de disque. Si vous branchez un disque USB à un format non pris en charge, il vous sera demandé d'en formater le contenu. Consultez la section **PVR USB**> Périphérique> Format dans les pages suivantes pour plus d'informations sur le formatage du disque. Veuillez noter que TOUTES les données contenues dans le disque USB seront perdues et le format du disque sera converti en FAT32/NTFS.

#### **Connexion du disque USB**

Branchez votre périphérique USB sur l'un des ports d'entrée USB de la boîte.

Branchez ou débranchez votre disque USB lorsque le boîtier est éteint.

Si vous voulez connecter un lecteur de disque dur USB au boîtier décodeur, le câble de connexion USB utilisé entre le lecteur de disque et le boîtier décodeur doit être doté d'un logo USB et doit être le plus court possible.

Lors du formatage d'un disque dur USB d'une capacité de stockage de 1 To (octets Tera) ou plus, vous pouvez rencontrer des problèmes avec le processus de formatage. Dans ce cas, vous devez formater le disque avec votre ordinateur personnel. Si vous formatez le disque sur un PC, il est recommandé de définir le format sur FAT32. Le décodeur prend en charge les formats de disques NTFS et FAT32.

#### **ATTENTION !**

Il est très dangereux de brancher et de débrancher les périphériques USB avec une certaine rapidité. Évitez surtout de brancher et de débrancher le lecteur avec une certaine rapidité. Ceci peut infliger des dommages au lecteur USB et notamment au périphérique USB.

Ne retirez jamais le module USB durant la lecture ou l'enregistrement d'un fichier.

### **Installation de la carte à puce HD FRANSAT (fournie)**

Le boîtier décodeur est livré avec une carte à puce HAUTE DÉFINITION pour recevoir les chaînes proposées par FRANSAT. Insérez la carte avec précaution, en la retournant vers le haut comme illustré à l'image.

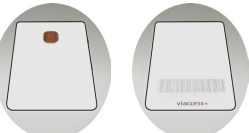

Face avec puce orientée vers le haut

Face opposée de la carte à puce

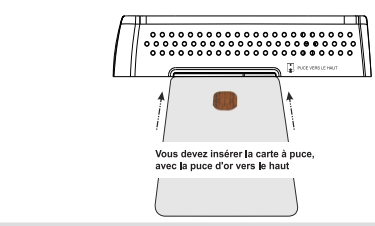

### **Alimentation électrique**

**IMPORTANT :** Le boîtier décodeur a été conçu pour fonctionner à 12 V CC. Pour cela, un adaptateur de 12 V de tension est utilisé. Branchez cet adaptateur à un système fournissant 220-240 VCA, 50/60 Hz.

• Après avoir déballé le boîtier décodeur, laissezle atteindre la température ambiante avant de le brancher à la prise de courant.

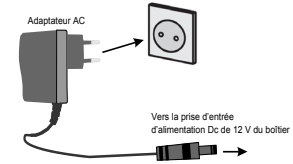

Adaptateur AC

Terminal d'entrée de puissance DC 12V

### **Mise sous/hors tension**

Assurez-vous que tous les branchements de câble sont corrects. Une fois le cordon d'alimentation du décodeur branché sur le secteur, une LED sur le panneau avant s'allume en vert, puis reste en rouge (mode veille). Une fois le boîtier décodeur allumé, veuillez patienter un moment avant de mettre le récepteur en marche dans la mesure où le démarrage du logiciel peut prendre un certain temps. Ensuite, vous pouvez allumer votre décodeur numérique en appuyant sur la touche Standby de la télécommande. Vous verrez que la LED sur le panneau avant s'allumera en vert (mode " Marche").

### **V u e d ' e n s e m b l e d e l a télécommande**

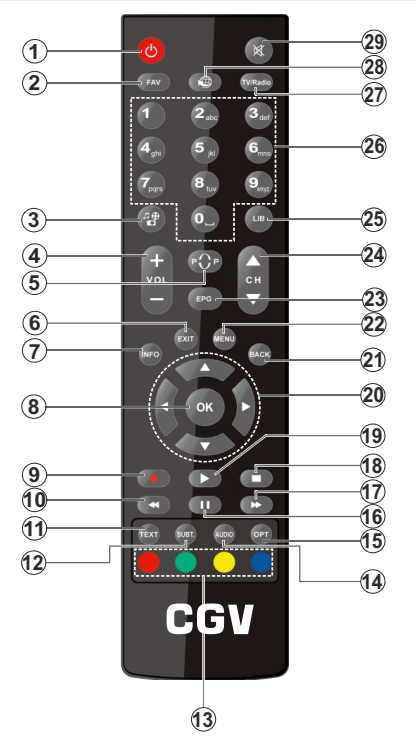

- **1. Veille :** Met le décodeur en marche / à l'arrêt
- **2. Favoris :** Affiche la liste des chaînes favorites
- **3. Navigateur multimédia :** Ouvre le menu Paramètres.
- **4. Volume +/-:** Augmente / diminue le volume
- **5.** Permuter : permet de revenir plus rapidement sur la chaîne précédemment visionnée
- **6. Exit :** ferme et quitte les menus affichés ou retourne à l'écran précédent.
- **7. Info :** Une pression simple ouvre la bannière d'informations. Une double pression élargit l'écran de menu Info. Affiche les informations cachées en mode TXT (révéler)
- **8. OK :** Confirme les sélections de l'utilisateur, maintient la page (en mode TXT), affiche la liste des chaînes (en mode DTV)
- **9. Enregistrer :** Enregistre les programmes
- **10. Retour rapide:** Déplace les images vers l'arrière dans un enregistrement
- **11. Texte :** Affiche le télétexte (si disponible), appuyez de nouveau pour superposer le télétexte sur une image normalement retransmise (mélange)
- **12. SUBT :** Affiche le menu de configuration de la langue des sous-titres, active et désactive les sous-titres (le cas échéant)
- **13. Boutons de Couleur :** Suivez les instructions qui s'affichent à l'écran pour les fonctions des boutons de couleur.
- **14. Langue :** Affiche le menu de configuration de la langue audio
- **15. Option :** Modifie le mode d'image de l'image
- **16.** Pause : Met en pause l'enregistrement en cours de lecture, démarre l'enregistrement Timeshift
- **17. Avance Rapide :** Avance les images dans un enregistrement
- **18. Stop :** Arrête l'enregistrement en cours de lecture
- **19. Lecture :** Commence à lire l'enregistrement sélectionné
- **20. Boutons de direction :** Permet de naviguer entre les menus, les contenus, etc., et d'afficher les sous-pages en mode TXT lorsque vous appuyez sur le bouton droit ou gauche
- **21. Back (précédent/retour) :** Retourne à l'écran précédent, ouvre la page index (en mode TXT)
- **22. Menu :** Affiche le menu du décodeur
- **23. EPG (guide électronique des programmes) :** Affiche le guide électronique des programmes
- **24. CH+/- (Programme +/-) :** Permet de passer à la chaîne suivante ou précédente dans la liste des chaînes, de faire défiler de haut en bas les informations sur les programmes étendus
- **25. LIB (Bibliothèque)** : Affiche la liste des enregistrements
- **26. Boutons numériques :** Change de chaîne, puis introduit un chiffre ou une lettre dans l'écran de la case de saisie.
- **27. TV/Radio:** Bascule entre les modes TV et radio
- **28.** Aucune fonction
- **29. Muet :** Réduit complètement le volume du décodeur

### **Insertion des piles dans la télécommande**

Retirez d'abord le couvercle du compartiment des piles sous la télécommande. Insérez deux piles **AAA.** Assurez-vous que les signes (+) et (-) correspondent (respectez la polarité). Ne confondez pas les nouvelles piles aux piles usées. Remplacez uniquement par une pile identique ou de type équivalent. Replacez le couvercle.

Pour utiliser la télécommande, orientez-la vers l'avant du récepteur. Si la télécommande ou la fonction sélectionnée ne marche pas, il est fort probable que les piles soient usagées et nécessitent par conséquent d'être remplacées le plus tôt possible. Utilisez uniquement des piles étanches. Mieux vaut enlever les piles de la télécommande si vous devez rester longtemps sans vous en servir.

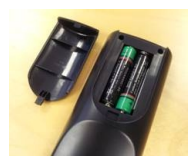

### **Installation initiale**

Remarque : STB offre une résolution de 1 080i. Dans le cas où votre téléviseur ne prend pas en charge la résolution 1080i, vous devez utiliser une connexion A/V analogique lors de la première installation.

Lorsque la boîte est allumée, l'écran du **Guide d'installation** s'affiche à l'écran. Dans la première étape, **les options de paramètres de langue** seront répertoriées. Vous pouvez définir la langue **OSD**, **la langue des sous-titres et la langue audio** à cette étape en fonction de vos préférences. Lorsque vous avez terminé, appuyez sur le bouton **OK** pour continuer.

À l'étape suivante, les options de **contrôle A / V** seront répertoriées. Vous pouvez définir **le mode aspect, la résolution, l'audio numérique et HDMI CEC** à cette étape en fonction de vos préférences. Appuyez sur la touche **OK** pour continuer.

Les options de **Recherche de Chaîne** s'affichent ensuite. Réglez le **transpondeur, DiSEqC1.0, DiSEqC1.1, le type LNB** et les valeurs de 22 kHz à l'aide des boutons directionnels, puis appuyez sur le bouton bleu pour démarrer la recherche de canal. La recherche de chaînes prendra quelques minutes.

Pour la protection des mineurs et l'installation des données, la création d'un code PIN sera nécessaire. Entrez un code à quatre chiffres sauf 0000 et appuyez sur **OK** pour confirmer.

*Remarque : Conservez le code PIN. Les interventions possibles dues à la perte de code ne sont pas couvertes par la garantie.*

Sur l'écran suivant, il vous sera demandé de sélectionner votre préférence en matière de contrôle parental. Sélectionnez l'option que vous préférez et appuyez sur **OK**.

### **Système de Menu**

Appuyez sur le bouton **Langue** pour accéder au menu principal. Vous pouvez naviguer dans les menus en utilisant les boutons directionnels de la télécommande. **Vous pouvez saisir, sélectionner ou confirmer une option de menu à l'aide du bouton OK**.

Dans certains sous-menus, vous pouvez utiliser le bouton **Précédent/Retour** pour revenir à un écran de menu précédent.

Pour quitter un écran de menu, vous pouvez appuyer sur le **bouton Quitter.**

Les éléments suivants sont accessibles via l'écran du menu principal :

- **• Programmes**
- **• Langue**
- **• Préférences**
- **• Configurer**
- **• PVR via USB**
- **• Via Eutelsat**
- **• Viaccess**

Vous pouvez être invité à entrer un mot de passe pour une opération de menu. Utilisez le mot de passe (code PIN) que vous avez déterminé lors de la première installation. Si vous avez modifié le mot de passe à l'aide de l'option Définir le mot de passe dans le menu Configurer, utilisez ce mot de passe.

### **Programmes**

**Réinstallation :** Pour effectuer une recherche rapide des chaînes proposées par **Eutelsat, appuyez sur la touche OK de la télécommande.** 

**Réglage de la parabole :** Naviguez à l'aide des touches directionnelles de la télécommande. **Appuyez sur OK pour** *sélectionner le satellite et le transpondeur.*

**Favoris (Antenne / Transpondeur) :** Configurez les paramètres pour le dernier satellite mis en évidence. **Appuyez à nouveau sur Favoris** pour afficher la liste des transpondeurs.

**Bouton rouge (Ajouter) :** Ajoutez un nouveau satellite ou transpondeur.

**Bouton vert (Éditer) :** Modifiez le satellite ou le transpondeur en surbrillance.

**Bouton jaune (Supprimer) :** Supprimez un satellite ou un transpondeur.

**Bouton bleu (Scanner) :** Démarrer un scan.

**Sortie (Quitter) :** Quittez et fermez le menu.

**OK (confirmer) :** Confirmez votre sélection.

**Bas/haut (Sélectionner) :** Parcourez la liste des options.

**Gauche / Droite Modifier :** Parcourez la liste des options et ajustez.

**Muet (Beeper) :** Activez / désactivez la fonction de signal sonore. Le signal sonore augmentera son lorsque le signal s'améliorera et le diminuera lorsque le signal s'aggravera.

**Editer le programme :** Cette option vous permet de renommer, supprimer, sauter, verrouiller, déplacer des chaînes ou créer une liste de chaînes favorites. Reportez-vous à la section Modifier les canaux pour plus d'informations**.**

**Guide des programmes :** Cette option affiche le nom de la chaîne, la date et l'heure actuelles, le programme actuel, les programmes suivants. Pour plus d'informations, consultez la **section Guide du programme.**

**Chaines régionales :** Sélectionnez la chaîne tronquée par défaut pour la télévision nationale. Les chaînes en coupe sont disponibles si l'opérateur émet.

### **Recherche avec différents satellites**

Allez **dans le menu Programmes>Recherche complète**. Tous les satellites seront répertoriés ici. Mettez en surbrillance le satellite que vous préférez et appuyez sur**OK**. Pour configurer les paramètres **d'antenne, appuyez sur** le bouton Favoris pendant que le satellite préféré est mis en surbrillance. Si vous avez un système satellite direct, **appuyez** simplement sur le bouton bleu pour lancer la recherche sans apporter de modifications. Si vous disposez d'un système satellite DiSEqC, ajustez le paramètre DiSEqC correspondant, puis appuyez sur le bouton bleu pour lancer la recherche.

### **Ajouter un satellite différent**

Allez dans **le menu Programmes>** Recherche complète. Lorsqu'un satellite est en surbrillance, appuyez sur le bouton rouge pour ajouter un nouveau satellite. Saisissez les paramètres requis et appuyez sur OK pour confirmer et enregistrer le nouveau satellite. Le satellite ajouté sera répertorié parmi les autres satellites. Vous pouvez maintenant sélectionner le satellite que vous avez ajouté et lancer une recherche.

#### **Ajouter un transpondeur**

Allez dans **le menu Programmes>** Recherche complète. Mettez en surbrillance le satellite auquel vous souhaitez ajouter un transpondeur et appuyez sur **OK** pour le sélectionner. Appuyez ensuite sur le bouton directionnel droit pour naviguer vers le côté des transpondeurs. Appuyez ensuite sur le bouton rouge pour ajouter un nouveau transpondeur. Après avoir configuré les paramètres, appuyez sur OK pour confirmer et enregistrer le nouveau transpondeur. Le nouveau transpondeur sera ajouté à la fin de la liste.

### **Recherche de transpondeur**

Allez dans **le menu Programmes>** Recherche globale. Mettez d'abord le satellite en surbrillance, puis naviguez du côté des transpondeurs. Mettez en surbrillance les transpondeurs que vous souhaitez rechercher et appuyez sur OK pour les sélectionner. Vous pouvez utiliser les boutons Program +/- pour faire défiler la liste des transpondeurs. Appuyez ensuite sur le bouton bleu pour lancer la recherche.

### **Langue**

**Langue OSD :** Définissez votre préférence de langue de menu.

**Langue audio :** Définissez votre préférence de langue audio.

**Langue de sous-titrage :** Définissez votre préférence de langue de sous-titre. Définissez comme **Désactiver** pour désactiver Sous-titres.

**Français** - 9 - **Type de Sous-titre:** Définissez votre préférence de type de sous-titre. Il existe des options **pour les**  **personnes normales et les malentendants.** Si vous sélectionnez l'option **Malentendants**, les sous-titres spéciaux pour le public malentendant seront activés.

**Sous-titrage TXT :** Définissez votre préférence de type de sous-titre txt. Il existe des options **pour les personnes normales et les malentendants.**

**Télétexte VBI :** Définissez votre préférence sur **Activé** pour utiliser le télétexte VBI.

### **Préférences**

**Description Audio:** Si cette option est activée, une piste de narration est jouée pour le public aveugle ou malvoyant. Cette fonction est uniquement disponible si le diffuseur la prend en charge. Réglez sur **Désactiver** pour désactiver.

**Audio Numérique :** Définissez vos préférences de sortie audio numérique. Les options **PCM, Raw (HDMI)** et **Raw (SPDIF)** sont disponibles. La fonction de **désactivation** de l'audio numérique ne coupe que la sortie SPDIF. Si la diffusion a une sortie audio multicanaux, définissez **Audio numérique** sur **Raw (HDMI)** ou **Raw (SPDIF)** pour utiliser la sortie audio multicanaux. Il n'y aura pas de son pendant la lecture Dolby Digital Plus à partir de la sortie SPDIF si vous sélectionnez l'option **Raw (HDMI).**

**Mode Aspect :** Définissez vos préférences en matière de format d'image. Les options **4: 3** et **16: 9** sont disponibles.

**Format d'image :** Définissez votre préférence de format d'image. Les options **Boîte à piliers**, **Pan & Scan et Écran large** seront disponibles pour le mode 16:9. Les options **Letter Box, Pan & Scan et Full** sont disponibles pour le mode 4: 3.

**Résolution :** Définissez vos préférences de résolution. Les options **576i, 576p, 720p, 1080i et 1080p** seront disponibles.

**HDMI CEC :** Avec ce réglage, vous pouvez activer et désactiver la fonctionnalité CEC (Contrôle de l'électronique du consommateur) qui vous permet d'allumer/éteindre en même temps le téléviseur et le boîtier via leur télécommande. La fonctionnalité CEC est désactivée par défaut.

Remarque : La version CEC de votre appareil peut être incompatible avec celle de votre téléviseur, auquel cas un message d'erreur s'affiche. Il sera donc nécessaire de désactiver la fonction CEC.

### **Configurer**

**Surveillance parentale :** Ce menu vous permet de régler le niveau de limitation d'âge des programmes pour éviter que les personnes non autorisées ne les regardent. Le niveau d'âge de protection varie de 10 à 18 ans (10-12-16-18). La boîte obtient les informations de maturité de la diffusion et si ce niveau de maturité est désactivé, interdit l'accès à la diffusion. Par exemple, si le niveau de maturité est fixé à 16 ans et que le programme ne convient pas, il sera automatiquement encodé et ne pourra être regardé que si le mot de passe est entré.

**Décalage Horaire :** Ce menu vous permet de régler les paramètres de **fuseau horaire** et de **décalage horaire** de la boîte. Pour définir le paramètre de **décalage horaire**, l'option **Fuseau horaire** doit être définie sur **Manuel.**

**Définir le mot de passe :** Ce menu vous permet de changer le mot de passe de la boîte. Sélectionnez cette option et appuyez sur **OK**. Sur l'écran suivant, vous devez d'abord saisir l'ancien mot de passe à l'aide des touches numériques de la télécommande. Entrez ensuite le nouveau mot de passe deux fois pour confirmation.

**Minuteur de mise en veille :** Ce menu vous permet de définir vos préférences en matière d'options de veille.

**Veille Automatique :** Règle le temps souhaité pour que la boîte passe automatiquement en mode veille lorsqu'elle n'est pas utilisée. Cette option peut être définie de 1 à 12 heures par paliers de 1 heure. Vous pouvez désactiver cette option en définissant comme **Désactivé**.

Pas de signal de veille : Règle l'heure souhaitée pour que le boîtier passe automatiquement en mode veille lorsqu'aucun signal n'est reçu. Cette option peut être réglée sur 5, 15 ou 30 minutes. Vous pouvez désactiver cette option en définissant comme **Désactivé**.

**Réinitialisation aux paramètres d'usine :** Ce menu vous permet de réinitialiser tous les paramètres et retourner aux paramètres d'usine par défaut.

Sélectionnez cette option et appuyez sur **OK**. Saisir le mot de passe. Un message de confirmation s'affiche à l'écran Si vous sélectionnez **OK** et appuyez sur le bouton **OK**, toutes les chaînes enregistrées seront supprimées. Sélectionnez **Annuler** et appuyez sur le bouton **OK** pour quitter sans réinitialiser. **Mise à jour du logiciel :** Ce menu vous permet d'effectuer une mise à niveau logicielle à partir d'un périphérique de stockage USB connecté ou via des diffusions. Sélectionnez cette option et appuyez sur **OK**.

### **PVR via USB**

#### **Minuterie**

Vous pouvez définir des minuteries pour des événements futurs en utilisant les options de ce menu.

Pour ajouter une nouvelle minuterie, appuyez sur le bouton **Rouge**. L'écran **Ajouter un événement** s'affiche. Utilisez les touches directionnelles et numériques pour régler les options et appuyez sur **OK** lorsque vous avez terminé.

Pour modifier une minuterie créée précédemment, mettez cette minuterie en surbrillance et appuyez sur le bouton **Vert**. Modifiez les options et appuyez sur **OK** pour enregistrer vos paramètres.

Pour supprimer une minuterie déjà définie, mettezla en surbrillance et appuyez sur le bouton **Jaune**. Un message de confirmation s'affiche à l'écran Sélectionnez **OK** et appuyez sur **OK** pour continuer. La minuterie sera supprimée.

Il n'est pas possible de régler des minuteries pour deux ou plusieurs événements qui seront diffusés sur des chaînes différentes au même intervalle de temps.

#### **Périphérique**

**Appareil d'enregistrement :** Vous pouvez définir la taille de l'espace de stockage pour la fonction Timeshift et sélectionner la partition du périphérique de stockage USB connecté qui sera utilisée à des fins d'enregistrement et de Timeshift. Vous pouvez également afficher le système de fichiers, les informations sur l'espace de stockage total et libre du périphérique de stockage USB connecté.

**Format** : Vous pouvez formater le périphérique de stockage USB connecté à l'aide de cette option. Un message de confirmation s'affiche à l'écran Sélectionnez **OK** et appuyez sur le bouton **OK** pour continuer. Pour annuler, sélectionnez **Annuler** et appuyez sur **OK**.

**ATTENTION :** L'opération est irréversible. Si vous formatez le disque USB connecté, toutes les données qu'il contient seront supprimées (informations, fichiers, etc.).

### **Configurer photo**

Ce menu vous permet de définir la durée d'affichage des photos en mode diaporama.

### **Multimédia**

Vous pouvez lire des fichiers audio et vidéo et visualiser des fichiers image stockés sur un périphérique de stockage USB ici. Vous pouvez également visualiser, renommer ou supprimer des enregistrements stockés sur votre périphérique de stockage USB externe. Connectez le périphérique de stockage USB à l'entrée USB située à l'arrière ou à l'avant de votre décodeur afin de pouvoir parcourir les fichiers qu'il contient. **Pour accéder** rapidement au menu Multimédia, appuyez sur le bouton "Media browser" de la télécommande ou allez dans le menu USB>Multimédia.

#### **Lecture de fichiers audio (musique)**

Sélectionnez le dossier (si disponible) et appuyez sur OK pour entrer. Seuls les fichiers audio seront affichés.

**Bouton OK (Lecture) :** Lit le fichier sélectionné.

**Bas/haut (Sélectionner) :** Parcourez la liste des options.

**Favoris (lecture aléatoire) : Active et bascule entre les options du mode de lecture aléatoire.**  Si vous appuyez sur "Favoris" une fois, le fichier sélectionné sera lu en continu (répétition). Si vous appuyez sur **Favoris** pour la deuxième fois, tous les fichiers du dossier seront lus en continu dans leur ordre d'origine. Si vous appuyez à nouveau sur **Favoris** (pour la troisième fois au total), tous les fichiers du dossier seront lus en continu dans un ordre aléatoire.

**Bouton bleu (Aller à) :** Pendant la lecture d'un fichier multimédia, appuyez sur le bouton bleu pour passer à l'heure sélectionnée du fichier. Réglez l'heure à l'aide des touches directionnelles et numériques et appuyez sur **OK**.

**Bouton vert (Multimédia) :** Permet de passer d'un type de fichier média à l'autre.

#### **Affichage des fichiers d'images (Photo)**

Sélectionnez le dossier (si disponible) et appuyez sur OK pour entrer. Seuls les fichiers d'images seront affichés.

**Bas/haut (Sélectionner) :** Parcourez la liste des options.

**Bouton " Lecture " (Diaporama) :** Lance le diaporama. Vous pouvez appuyer sur la touche Pause pour mettre le diaporama en pause, puis sur la touche Lecture pour le reprendre. Appuyez sur le bouton Précédent/Retour pour arrêter le diaporama et revenir à l'écran Photo.

**Favoris (lecture aléatoire) :** Active et bascule entre les options du mode de lecture aléatoire pour le diaporama. Si vous appuyez sur Favoris une fois, le fichier sélectionné sera lu en continu (répétition). Si vous appuyez sur **Favoris** pour la deuxième fois, tous les fichiers du dossier seront lus en continu dans leur ordre d'origine. Si vous appuyez à nouveau sur **Favoris** (pour la troisième fois au total), tous les fichiers du dossier seront lus en continu dans un ordre aléatoire.

**Bouton rouge (plein écran) :** Affiche l'image sélectionnée en plein écran.

**Bouton vert (Multimédia) :** Permet de passer d'un type de fichier média à l'autre.

#### **Lecture de fichiers vidéo (film)**

Sélectionnez le dossier (si disponible) et appuyez sur OK pour entrer. Seuls les fichiers vidéo seront affichés.

**Bouton OK (Lecture) :** Lit le fichier sélectionné.

**Bas/haut (Sélectionner) :** Parcourez la liste des options.

#### **Favoris (lecture aléatoire) : Active et bascule entre les options du mode de lecture aléatoire.**

Si vous appuyez sur "Favoris" une fois, le fichier sélectionné sera lu en continu (répétition). Si vous appuyez sur **Favoris** pour la deuxième fois, tous les fichiers du dossier seront lus en continu dans leur ordre d'origine. Si vous appuyez à nouveau sur **Favoris** (pour la troisième fois au total), tous les fichiers du dossier seront lus en continu dans un ordre aléatoire.

**Bouton rouge (plein écran) :** Affiche la vidéo sélectionnée en plein écran.

**Bouton bleu (Aller à) :** Pendant la lecture d'un fichier multimédia, appuyez sur le bouton bleu pour passer à l'heure sélectionnée du fichier. Réglez l'heure à l'aide des touches directionnelles et numériques et appuyez sur **OK**.

**Bouton vert (Multimédia) :** Permet de passer d'un type de fichier média à l'autre.

#### **PVR**

Sélectionnez le dossier (si disponible). Seuls les fichiers pvr seront affichés.

**Bouton OK (Lecture) :** Lit le fichier sélectionné. Entre dans le dossier sélectionné.

**Bas/haut (Sélectionner) :** Parcourez la liste des options.

**Favoris (lecture aléatoire) :** Active et bascule entre les options du mode aléatoire. Si vous appuyez sur **Favoris** une fois que le fichier sélectionné sera lu en continu (répétition). Si vous appuyez sur **Favoris** pour la deuxième fois, tous les fichiers du dossier seront lus en continu dans leur ordre d'origine. Si vous appuyez à nouveau sur **Favoris** (pour la troisième fois au total), tous les fichiers du dossier seront lus en continu dans un ordre aléatoire.

**Programme +/- (Voir les informations vidéo) :**  Vous permet de visualiser toutes les informations de la vidéo ou de l'enregistrement en les faisant défiler de haut en bas (si disponible).

**Bouton Info (Renommer) :** Renomme le fichier sélectionné.

**Bouton rouge (plein écran) :** Affiche l'enregistrement sélectionné en plein écran.

**Bouton vert (Multimédia) :** Permet de passer d'un type de fichier média à l'autre.

**Bouton jaune (Supprimer) :** Appuyez sur le bouton jaune pour sélectionner les fichiers que vous souhaitez supprimer, puis appuyez sur le bouton **OK**. Un message de confirmation s'affiche à l'écran Sélectionnez **OK** et appuyez sur **OK** pour continuer.

**Bouton bleu (Aller à) :** Pendant la lecture d'un enregistrement, appuyez sur le bouton bleu pour passer à l'heure sélectionnée du fichier. Réglez l'heure à l'aide des touches directionnelles et numériques et appuyez sur **OK**.

#### **Gestion de la Base de Données**

Sélectionnez **Charger depuis USB** si vous souhaitez télécharger des données depuis un périphérique externe (clé USB ou disque dur).

Sélectionnez **Backup to USB** (**Sauvegarder sur le périphérique USB**) si vous souhaitez sauvegarder les données mémorisées sur le terminal vers un périphérique de stockage externe.

Sélectionnez avec les touches directionnelles et appuyez sur **OK** pour confirmer. Appuyez sur la touche **QUITTER** pour quitter.

### **Via Eutelsat**

Ce menu affiche des informations sur **le satellite, le numéro de série, la version du matériel, la version du logiciel, l'ID du chipset, le numéro de carte et la version CAS. Appuyez sur la touche** QUITTER **pour** quitter.

### **Viaccess**

En utilisant les options de ce menu, vous pouvez afficher des informations sur la carte à puce et l'abonnement, modifier le code PIN de la carte à puce, lire les messages de l'opérateur, définir la cote de maturité et les conseils parentaux.

**Information :** Ce menu affiche des informations sur Viaccess-Orca, le numéro de série de l'appareil. la version du logiciel / matériel / chargeur, l'ID de l'appareil, etc.

**Appairage:** Affiche l'état d'appairage entre la carte à puce et le décodeur.

**Modifier le code PIN :** Il est possible de modifier le code PIN de la carte à puce ici.

#### **REMARQUE IMPORTANTE**

Le code PIN de la carte carte a puce est défini par l'opérateur. Il n'est pas recommandé de le modifier car toute manipulation inappropriée n'est pas couverte par la garantie.

**Abonnement :** Affiche vos informations d'abonnement.

**Messages :** Ce menu affiche les messages envoyés par l'opérateur.

**Niveau moral :** En cas d'activation de cette option, la boîte reçoit les informations de maturité de l'émission et si ce niveau de maturité est désactivé, elle interdit l'accès à l'émission.

### **Enregistrement USB**

#### **IMPORTANT !**

Lorsque vous utilisez un nouveau périphérique de stockage USB, il est recommandé de formater d'abord le disque en utilisant l'option **Formatage** de votre périphérique dans le **PVR via USB** >Dispositif.

- Pour utiliser la fonction d'enregistrement, vous devez connecter un périphérique de stockage USB ou un disque dur externe au boitier et le périphérique de stockage USB connecté doit avoir une capacité d'au moins 1 Go et doit être compatible avec la vitesse 2.0. Si le périphérique USB connecté ne prend pas en charge la vitesse 2.0, un message d'erreur s'affiche à l'écran. **Pour l'enregistrement de programmes et le décalage temporel, il est recommandé d'utiliser des lecteurs de disques durs externes.**
- Une heure d'enregistrement occupe environ 2 Go d'espace.

Les programmes enregistrés sont mémorisés dans le répertoire ci-après du périphérique de stockage USB connecté : **/PVR**. Un fichier au format PVR (.pvr) est créé pour chaque enregistrement. Ce fichier contient des informations relatives à la société de radiodiffusion, au programme, et à la durée d'enregistrement.

#### **Enregistrement instantané**

Appuyez sur le bouton **Enregistrer** de la télécommande pour lancer l'enregistrement instantané d'un événement pendant que vous le regardez. L'événement en cours sera enregistré jusqu'à sa fin.

Appuyez sur le bouton **Stop** pour arrêter l'enregistrement instantané. Un message de confirmation s'affiche à l'écran. Mettez en surbrillance **OK** et appuyez sur **OK** pour terminer l'enregistrement.

### **Timeshift (Décalage temporel)**

Le décalage horaire est une fonctionnalité qui vous permet de mettre en pause une émission en direct. En mode décalage temporel, le programme est mis sur pause puis enregistré simultanément dans l'appareil de stockage USB. Appuyez sur le bouton **Pause** lorsque vous regardez un programme pour activer le mode décalage temporel. Appuyez sur le bouton **Info** pour voir la durée du décalage temporel.

Appuyez à nouveau sur le bouton **Lecture** pour revenir au programme en mode pause. Appuyez sur le bouton **Stop** pour arrêter l'enregistrement et retourner au programme en direct.

Vous pouvez définir la taille de l'espace de stockage pour la fonction Timeshift en utilisant l'option Taille limitée de Timeshift dans le **PVR via** le menu **USB>Dispositif>Périphérique d'enregistrement**.

### **Regarder les programmes enregistrés**

Sélectionnez l'option **PVR** dans le **PVR via le menu USB>Multimédia.** Sélectionnez un élément enregistré dans la liste (s'il a été précédemment enregistré). Appuyez sur le bouton **OK** pour lire l'enregistrement. Pour plus d'informations, reportezvous à la section PVR via USB.

*Remarque : Au cours de la lecture, il est impossible d'afficher le menu principal et les éléments du menu.*

Appuyez sur le bouton **Arrêt** ou Précédent**/Retour** pour arrêter une lecture et revenir à l'écran de l'enregistreur vidéo personnel.

### **Éditer les chaînes**

Vous pouvez renommer, ignorer, verrouiller, déplacer des chaînes ou créer une liste de chaînes favorites en utilisant l'option Éditer chaines dans le menu **Programmes**.

*Remarque : Il peut ne pas être possible d'éditer certaines chaînes selon les exigences de l'opérateur.*

### **Créer des listes favorites**

Pour créer une liste de chaînes favorites et ajouter la chaîne que vous avez mise en évidence à cette liste, appuyez sur la touche "Favoris" de la télécommande. Un symbole de coeur apparaîtra à côté du canal en surbrillance. Appuyez à nouveau sur le bouton "**Favoris**" pour supprimer la chaîne de la liste des favoris. Appuyez sur le bouton **Back ou Exit** pour sauvegarder et quitter.

Vous pouvez afficher la liste des chaînes favorites en appuyant sur le bouton "Favoris" pendant que vous regardez une chaîne.

#### **Renommer**

Sélectionnez la chaîne que vous souhaitez renommer et appuyez sur la touche **Info**. Utilisez les touches directionnelles pour sélectionner une lettre et appuyez sur **OK** pour entrer. Mettez en surbrillance la flèche de direction gauche sur le clavier virtuel et appuyez sur **OK** pour supprimer une lettre. Lorsque vous avez terminé, sélectionnez le symbole de saisie sur le clavier virtuel et appuyez sur **OK** pour confirmer. Appuyez sur le bouton Précédent **/ Retour** ou Quitter pour annuler.

### **Supprimer**

Pour supprimer une chaîne, mettez en surbrillance et appuyez sur le **Bouton Rouge.**

Un écran contextuel apparaîtra vous demandant si vous souhaitez supprimer cette chaîne ou non. Sélectionnez **OK** et appuyez sur **OK** pour supprimer. **Sélectionnez Annuler et appuyez sur OK pour annuler.**

### **Sauter**

Pour sauter une chaîne, mettez en surbrillance et appuyez sur le bouton **vert** de la télécommande. Un symbole de coeur apparaîtra à côté du canal en surbrillance.

*Appuyez sur le bouton Précédent***/Retour ou Quitter pour sauvegarder et quitter.** La chaîne est ignorée lorsque vous appuyez sur les boutons **Programme +/-**.

Sélectionnez la chaîne et appuyez de nouveau sur la touche **Verte** du menu **Program Edit** (Configuration des programmes). Le symbole à côté du canal disparaîtra et le canal ne sera plus ignoré.

### **Verrouiller / Déverrouiller**

Pour verrouiller une chaîne, mettez en surbrillance et appuyez sur le bouton jaune. Un symbole de cadenas apparaîtra à côté du canal en surbrillance.

Appuyez sur **Précédent/Retour ou Quitter** pour sauvegarder et quitter. Vous devrez entrer le mot de passe pour regarder une chaîne verrouillée.

Sélectionnez la chaîne et appuyez sur le bouton **jaune** dans le menu d'**édition du programme** pour la déverrouiller.

### **Déplacer**

Pour déplacer une chaîne vers la position souhaitée dans la liste des chaînes, mettez en surbrillance et appuyez sur le bouton bleu. Un symbole de coeur apparaîtra à côté du canal en surbrillance. Utilisez les boutons directionnels **haut** et **bas** de la télécommande pour déplacer la chaîne à la position souhaitée, puis appuyez sur OK. La chaîne sera déplacée.

### **Guide de programme**

Au moyen de la fonction de guide électronique des programmes de votre boitier, vous pouvez parcourir le calendrier des événements des chaînes actuellement installées dans votre liste de chaînes. Tout dépend de la diffusion concernée, que cette fonctionnalité soit prise en charge ou non.

Pour accéder au guide, appuyez sur le bouton **EPG** de votre télécommande. Vous pouvez également utiliser l'option **Guide des programmes** sous le menu **Programmes**.

**Bas/haut (Sélectionner) :** Naviguez à travers les canaux.

**Gauche / Droite (événement):** Parcourez les événements.

**Informations sur les boutons :** Affiche les informations sur l'événement.

**Retour rapide (-03: 00) :** Remonte de trois heures dans la chronologie.

**Avance rapide (+03: 00) :** Avance de trois heures dans la chronologie.

**OK (confirmer) :** Confirmez votre sélection.

**Bouton rouge (-24: 00) :** Affiche le jour précédent.

**Bouton bleu (+24: 00) :** Affiche le jour suivant.

**Bouton jaune (Programmer la visualisation / Supprimer le programme) :** Définit des minuteries pour les événements futurs. Pour annuler une minuterie déjà réglée, mettez cet événement en surbrillance et appuyez sur le bouton jaune.

Bouton vert (Programmer l'enregistrement) : Définit des minuteurs d'enregistrement pour les événements futurs. Pour annuler une minuterie déjà réglée, mettez cet événement en surbrillance et appuyez sur le bouton jaune.

Appuyez sur le bouton Précédent**/Retour** ou Exit pour sortir.

*Remarque : Si l'opérateur ne prend en charge que les informations sur le programme "now&next", il se peut que vous ne puissiez pas voir le guide électronique du programme 7 jours. De plus, pour voir les détails des programmes des chaînes sur un autre transpondeur, vous devrez peut-être syntoniser une chaîne sur ce transpondeur au moins une fois.*

### **Fonctionnement général**

### **Bandeau d'informations**

Chaque fois que vous changez de chaîne, ou appuyez sur le bouton **Info** la bannière d'informations s'affiche.

Il affiche des informations sur l'heure, le numéro de chaîne, le nom de la chaîne, l'événement en cours et la durée de l'événement. Appuyez à nouveau sur le bouton Info pour ouvrir l'écran d'informations étendues.

### **Liste des chaînes**

Lorsque vous appuyez sur le bouton **OK** pendant que vous regardez un programme, la liste des chaînes s'affiche. Sélectionnez une chaîne via les boutons directionnels et appuyez sur **OK** pour passer à cette chaîne.

Appuyez sur le bouton **rouge** pour ouvrir le clavier contextuel et trouver rapidement la chaîne souhaitée. Appuyez sur **Favoris** pour basculer entre les listes TV, Radio et Chaînes favorites.

Appuyez sur le bouton **vert** pour modifier les bouquets de télévision par satellite, s'ils sont disponibles chez l'opérateur.

#### **Langue audio**

Lorsque vous appuyez sur le bouton **Audio**, le menu **Langue audio** s'affiche. Utilisez les touches pour procéder aux modifications. Appuyez sur OK pour confirmer.

#### **Langue des sous-titres**

Appuyez sur le bouton **SUBT (sous-titres)** pour ouvrir le menu **Langue des sous-titres**. Les langues disponibles seront affichées. Sélectionnez la langue désirée et appuyez sur **OK** pour confirmer votre choix.

#### **Affichage du télétexte**

Certaines chaînes diffusent des pages de télétexte avec le programme télévisé. Appuyez sur le bouton **TEXT** pour accéder aux pages de télétexte (si disponibles). Appuyez sur le bouton **EXIT** pour revenir. Vous pouvez naviguer dans les pages de télétexte en utilisant les boutons directionnels, le bouton **OK** et les boutons colorés.

#### **Mise à jour logicielle**

Vous pouvez effectuer une mise à jour logicielle à partir d'un périphérique de stockage USB connecté ou via des émissions.

#### **USB**

Assurez-vous que votre périphérique de stockage USB est au format FAT32. Copiez le fichier du logiciel dans le répertoire racine du périphérique de stockage USB. Le fichier doit être nommé «appupgrade.bin». Connectez le périphérique USB à votre boitier et accédez au menu **Configurer**. Sélectionnez l'option de **Mise a jour** et appuyez sur **OK**.

#### **Signal de diffusion (OTA)**

En regardant la télévision, si une mise à jour est disponible, un message popup apparaîtra pour vous demander si vous souhaitez mettre à jour le logiciel. Lorsque le boîtier est mis en veille, il passe d'abord en mode veille actif, syntonise le TP d'origine et vérifie si une mise à jour est disponible. Si tel est le cas, la boîte effectuera la mise à niveau, sinon, elle passera en mode veille.

### **Reconnaissance de marque commerciale**

Fabriqué sous licence de Dolby Laboratoires Dolby, Dolby Audio et le symbole du double D sont des marques déposées de Dolby Laboratories. Ouvrages confidentiels non publiés. Copyright ©1992-2019 Dolby Laboratories. Tous droits réservés.

**\*\*\*** Les termes HDMI, Interface multimédia haute définition HDMI et le logo HDMI sont des marques de commerce ou des marques déposées de HDMI Licensing Administrator, Inc.

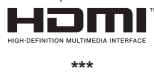

Ce produit intègre la technologie de protection des droits d'auteur protégée par les brevets américains et autres droits de propriété intellectuelle. L'utilisation de cette technologie déposée doit avoir été autorisée par Rovi Corporation et est prévue uniquement pour une utilisation résidentielle ou autrement similaire sauf avec la permission de Rovi Corporation. Le désossage ou le démontage est interdit. »

Fabriqué sous licence de Dolby Laboratoires Dolby, Dolby Audio et le symbole du double D sont des marques déposées de Dolby Laboratories.

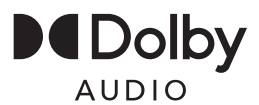

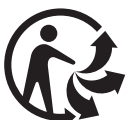

**\*\*\***

Pour en savoir plus : www.ademe.fr

### **Informations de la disposition**

### **[Union européenne]**

Ces symboles signifient que l'appareil électrique et électronique de même que la batterie portant ce symbole ne doivent pas être mis au rebut comme des déchets ménagers ordinaires à la fin de leurs durées de vie. Au contraire, ils doivent être acheminés aux points de collecte indiqués pour le recyclage des équipements électriques et électroniques, ainsi que les batteries pour un traitement, une récupération et un recyclage correct conformément à la législation en vigueur dans votre pays et aux directives 2012/19/EU et 2013/56/EU.

En effectuant une bonne mise au rebut de ces produits, vous contribuerez ainsi à la préservation des ressources naturelles et aiderez par le fait même à éviter de potentiels effets négatifs sur l'environnement et la santé humaine qui, dans le cas contraire, pourraient être occasionnés par une gestion inadéquate des déchets générés par ces produits.

Pour plus d'informations sur les points de collecte et le recyclage de ces produits, contactez les autorités locales, le centre de collecte des ordures ménagères ou le magasin où vous avez acheté le produit.

Conformément à la législation en vigueur dans votre pays, des pénalités peuvent être imposées pour mauvaise mise au rebut de ce déchet.

### **(Utilisateurs commerciaux)**

Si vous souhaitez procéder à la mise au rebut du présent appareil, veuillez entrer en contact avec votre fournisseur et prenez connaissance des conditions générales du contrat d'achat.

### **[Pour les autres pays hors de l'Union Européenne]**

Ces symboles ne sont valides qu'au sein de l'Union Européenne.

Contactez les autorités locales pour vous informer sur la mise au rebut et le recyclage.

L'appareil et son emballage doivent être déposés à votre point de collecte local pour recyclage.

Certains centres de collecte acceptent des produits gratuitement.

*Remarque : Le symbole Pb en dessous du symbole pour les piles indique que ces piles contiennent du plomb.*

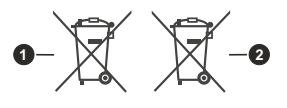

**1** Produits **2** Batterie

**Conditions de garantie**

Le produit est adapté à un usage domestique. un usage professionnel 7/24 ou 7/12 n'est pas recommandé et ces cas sont hors garantie.

### **Spécifications**

### **Généralités**

Tension d'alimentation : 12 V CC - 220 V CA ~ 50 Hz Consommation d'énergie maximale : 14W Consommation d'électricité en mode veille : <0,5W Température de fonctionnement : 5 ºC - + 40 ºC Température de stockage : -20º C/ +70º C Humidité : 25 à 75 % d'humidité relative Dimensions physiques : 172,6 x 141,2 x 35,8 mm Poids : 280 gr

### **Télécommande**

Distance de fonctionnement : Maximum 7 m Piles : 2x1,5 V (LR-03/AAA)

### **Capacités numériques & démodulation**

Réception : DVB S/S2

Démodulation: QPSK, 8PSK

Taux de symboles : de 1 Msps à 45 Msps

Gamme de fréquence : 950Mhz - 2150 Mhz

Contrôle LNB : Commutation de polarité horizontale / verticale (13V / 18V @ 300mA mx), commutation 0-22 kHz, DiSEqC 1.1

Boucle RF à travers : Non disponible

### **Vidéo**

Vidéo: MP @ ML, PAL, 4:3/16:9 MPEG-4 AVC/H.264 HP@L4 Video Decoder

### **Audio**

MPEG-2 MPEG-1 Layer I / II : décodage audio Layer II, Dolby Digital et Dolby Digital Plus. Fréquences d'échantillonnage prises en charge : 32 kHz, 44,1 kHz et 48 kHz

### **Alimentation USB**

5 V @ 500 mA max.

### **Analogique A / V**

### **Sortie vidéo :**

Signal vidéo composite ; 1 Vpp± 3 dB/75 ohms

**Sortie audio :**

2 Vrms  $/ Z = 10k$  ohm

### **HDMI**

HDMI 1.4b

### **USB**

USB (2.0)

Ce produit est conforme à la directive 2014/53/UE sur les équipements radio (RED).

### **Guide de dépannage**

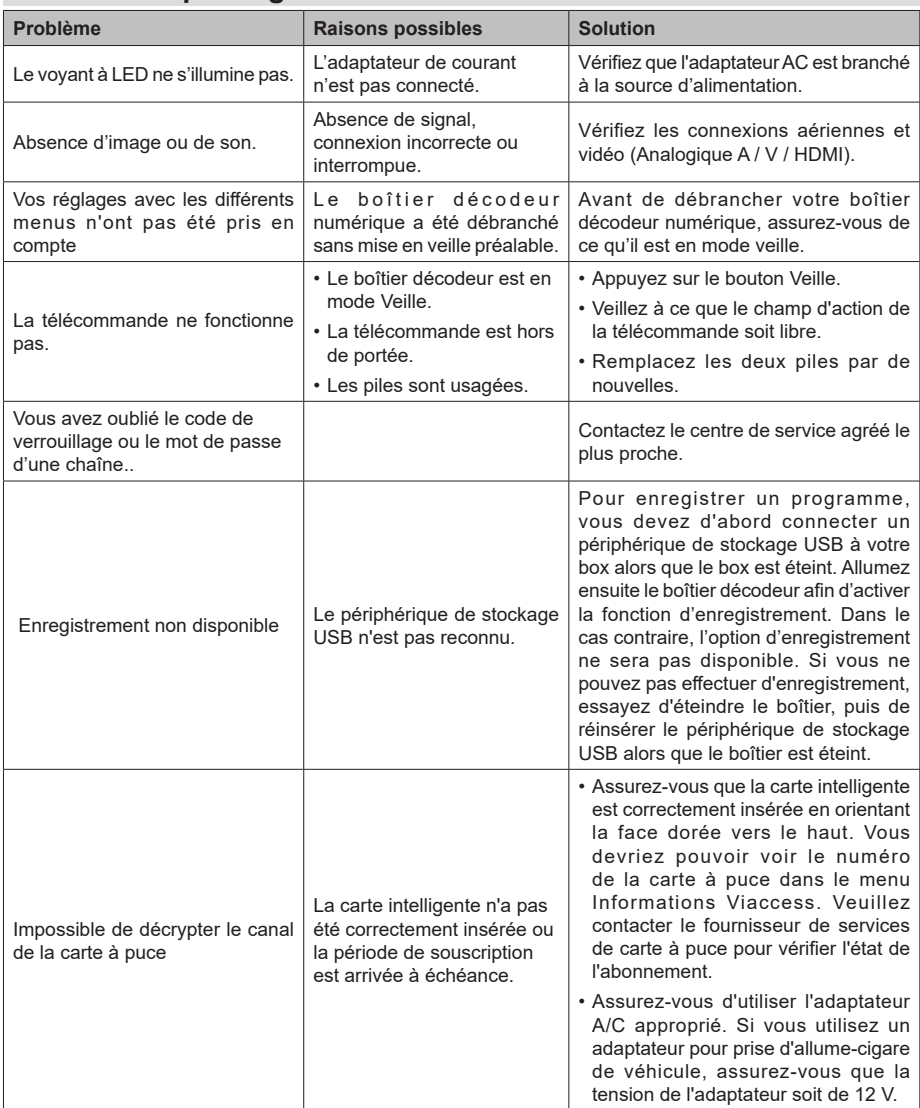

### 9. SAV, HOTLINE, fabricant et Garantie

CGV (Compagnie Générale de Vidéotechnique) ZA la Vigie 18 Rue Théodore Monod 18 Rue Théodore Monod BP 10095 BP 10095 67541 Ostwald cedex 67541 Ostwald cedex

Malgré le soin que nous avons apporté à la conception de nos produits et à la réalisation de cette notice, vous avez peut-être rencontré des difficultés, dans ce cas, vous pouveznous contacter, nos spécialistes peuvent vous conseiller.

> Forum CGV: www.cgvforum.fr Ema l: nfo@cgv.fr Ema l: nfo@cgv.fr

Service Hotline :  $\vert$ **1** Service Hotline : **0 892 020 009 > Service 0,40 6** 

> Internet CGV : www.cgv.fr Internet CGV : www.cgv.fr Fax : 03 88 26 13 94 Fax : 03 88 26 13 94

**<u>G ARAN TIE</u> :** La garantie offerte par la société **CGV** sur les terminaux numériques ainsi que sur ses accessoires fournis se conforme aux dispositions légales à la date de l'achat.

Les pièces détachées pour cet appareil sont au moins disponibles pendant toute la durée de la garantie.

Site officiel FRANSAT : www.fransat.fr

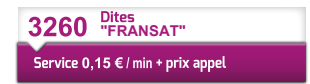

Fabriqué sous licence de Dolby Laboratories. Le terme « Dolby » et le sigle double D sont des marques commerciales de Dolby Laboratori

> Le soussigné, CGV déclare que l'équipement radioélectrique du type Décodeur satellite est conforme à la directive 2014/53/UE. Le texte complet de la déclaration UE de conformité est disponible sur le site www.cgv.fr

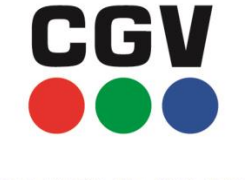

**COMPAGNIE GENERALE** DE VIDEOTECHNIQUE

**MARQUE INNOVANTE FRANCAISE** 

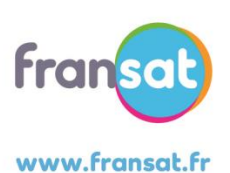

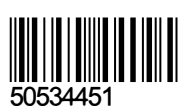

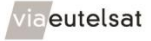